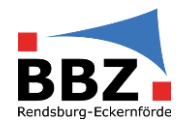

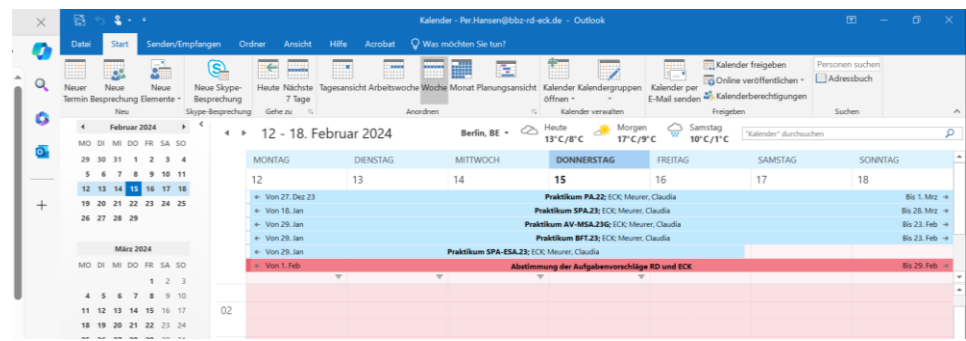

1. Button Kalender Öffnen anklicken

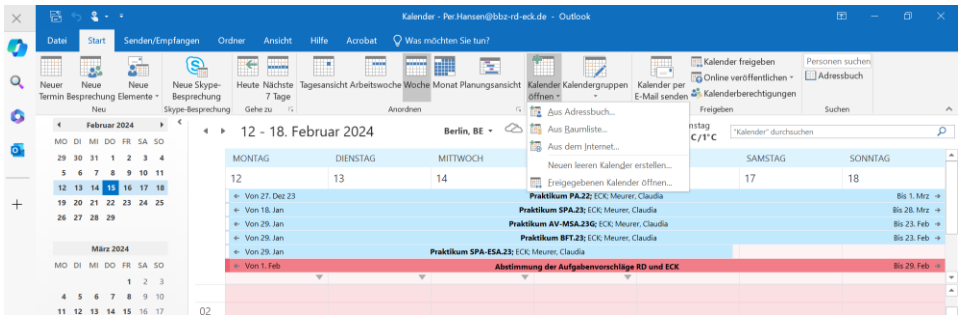

2. Freigegebenen Kalender öffnen

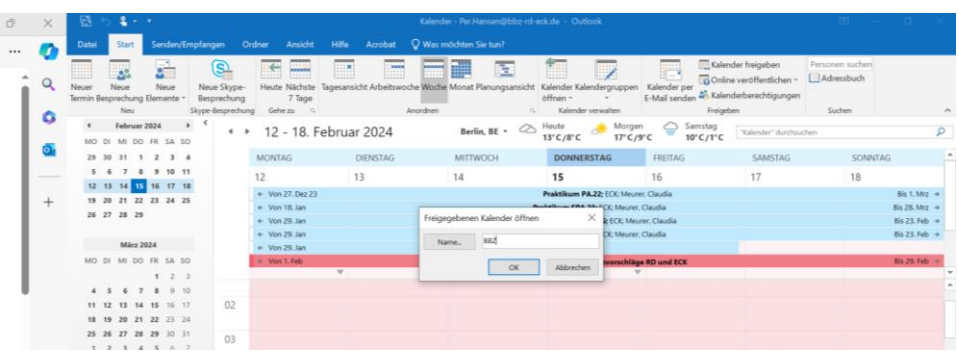

3. BBZ als Namen eintragen und mit OK bestätigen

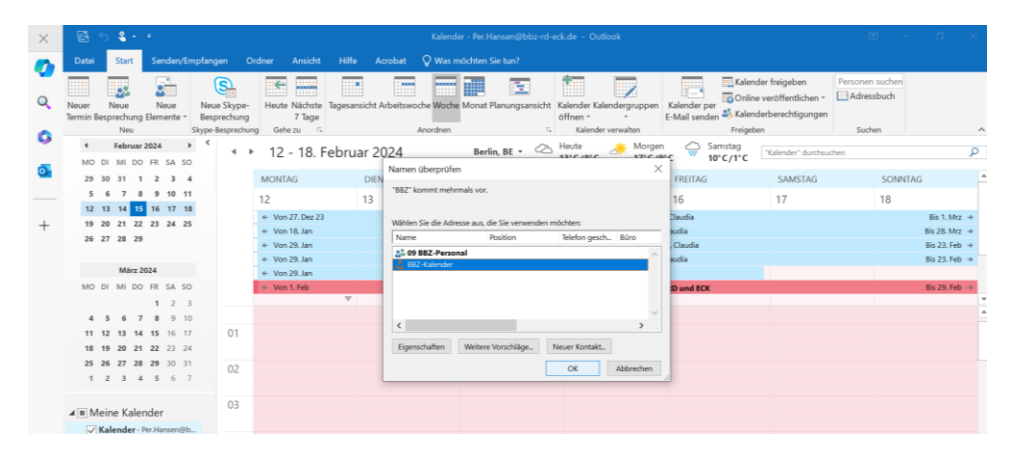

4. BBZ-Kalender auswählen und mit OK bestätigen